# Google<sup>®</sup> shopping

## **Create a Product Listing Ads Campaign**

Get more conversions and sales when you showcase your products prominently to customers on Google Shopping. [Sign in to Merchant Center](http://www.google.com/merchants?utm_source=fastpla&utm_medium=pdf&utm_campaign=ms1) and follow the steps below to get started.

#### **1. [Set up a basic Product Listing Ads campaign](http://www.google.com/merchants/createadwordsaccount?utm_source=fastpla&utm_medium=pdf&utm_campaign=ms1)**

- Set up a new AdWords account by clicking **Get Started,** OR
- Link to an existing AdWords account by entering your AdWords Customer ID and clicking **Link Account**

#### **2. [Customize your Product Listing Ads campaign](http://www.google.com/merchants/customizeadwordscampaign?utm_source=fastpla&utm_medium=pdf&utm_campaign=ms1)**

- **Enter a maximum cost-per-click bid,** which is the most you're willing to pay when someone clicks on your ad. Select from one of the suggested amounts or enter your own bid.
- **Enter a daily budget.** Choose a daily budget based on your advertising goals and the general amount you're comfortable spending each day.

### **3. [Provide your billing information](https://adwords.google.com/select/EditBillingPreferences?utm_source=fastpla&utm_medium=pdf&utm_campaign=ms1)**

This is the final step you need to complete in order for your campaign to run on Google Shopping.

• Select **Go to AdWords to Enter Billing Information** to provide or confirm your existing billing information.

Google merchant center Formidable Plants (Account ID 9295570) **AdWords settings** Data foods Create a Product Listing Ads campaign to keep your Product Search listings active on Google<br>targeting US only). Reach more customers and control when/where your products appear. Lea Products Data quality Performance Option 1: Create an AdWords account and Product Listing Ads campaign in three simple steps **API Dashboard** Get Started  $\bigoplus$  Settings General **FTP** Option 2: Set up a Product Listing Ads campaign with an existing AdWords account Leam Google Cloud Storage Link another AdWords account Tay and chinning AdWords Customer ID: AdWords Checkou Link Account Format: XXX-XXX-XXXX **Trusted Stores** ars at the top of every page in AdWords Users Dashboard **Product Listing Ads Campaign Quick Signup** Data feeds Create AdWords Account & Basic Campaign 2 Customize Bid & Budget 3 Billing Products Data quality **Customize Your Bid and Daily Budget** Performance We recommend that you customize your bid and budget settings based on your business goals. **API Dashboard**  $\bigcap$  Settings Bid: Set your maximum cost per click for each ad General Max CPC (cost per click) is the maximum amount you'd like to spend when a customer clicks one of **FTP** vour Product Listing Ads. Learn more Google Cloud Storage Default max CPC (USD) Tax and shipping \$0.40 Typical for your product mix and traffic in the selected countries. Doesn't guarantee traffic AdWords  $\odot$  s  $\overline{0.10}$ Checkou Fotor your own hid .<br>-- hid: \$0.01 **Trusted Stores** Users Daily Budget: Set your daily campaign budget Daily campaign budget is the total you'd like to spend per day on AdWords ads. Learn n Budget (USD) \$100.00 /day Typical for your traffic history in the selected countries. Doesn't guara  $\approx$  \$ 10.00  $Id$ You can modify these settings at any time. Save Campaign Settings and Continue Dashboard **Product Listing Ads Campaign Quick Signup** Data feed Create AdWords Account & Basic Campaign Customize Bid & Budget Products Data quality Congratulations! Your AdWords account 624-489-0879 and Product Listing Ads campaign My Product Listing Ads have been created **Beformance** 

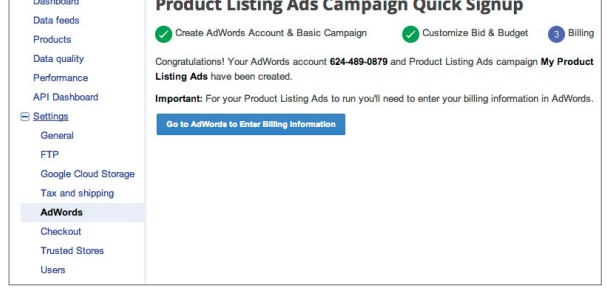

Once you've completed these steps, you'll have an active Product Listing Ads campaign and you'll be on your way to promoting your products on Google Shopping.

Need additional assistance with setting up Product Listing Ads from Merchant Center? Visit our [Help Center](https://support.google.com/merchants/bin/answer.py?answer=2660921&topic=2660962&ctx=topic?utm_source=fastpla&utm_medium=pdf&utm_campaign=ms1).